## ZMENA HESLA A NASTAVENIE

Viem, sľúbil som poštu, no spomenul som si na vaše prihlasovacie údaje, ktoré vám poslali z portálu na mailovú adresu rodiča, ktorý vás zaregistroval.

LOGIN, čiže prihlasovacie meno bolo vygenerované z vášho mena a priezviska a boli k nemu pripojené tri čísla.

Napríklad ja som Anton Mrkvička a môj LOGIN, teda prihlasovacie meno je

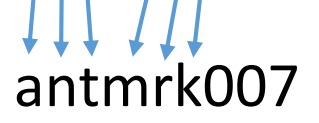

Zapamätať si teda svoje meno je pomerne jednoduché. No horšie je to s heslom.

To sa skladá z ôsmych náhodne usporiadaných znakov. Sú medzi nimi písmená, ale aj čísla. Zapamätať si ich v presnom poradí nie je vôbec jednoduché. A prečo by som si ich mal pamätať, keď si ich pamätá môj počítač a sám mi ich tam vždy doplní?

Nuž, ak by sa počítač pokazil, bol by problém. Ak by sa chcel prihlásiť v škole a nevedel by si ho, bol by problém. Ak by si sa chcel prihlásiť na inom počítači, bol by problém.

A čo si ho niekam napísať. Napríklad do peračníka, do žiackej knižky, na všetky písanky. To v žiadnom prípade! Ostáva iba jedna možnosť. Vytvoriť si svoje vlastné heslo a zmeniť si nastavenie účtu. S vytvorením nového hesla ti istotne pomôže mamina, ocino alebo starší súrodenec. **Heslo na BezKriedy musí mať aspoň 5 znakov. Môže ich mat aj viac** Ja mám tých hesiel viac a vytvoril som ich rôzne.

Napríklad:

- **1.** Ja som **An**ton. Mám brata **Du**šana, obaja sme **Ga**brielovci a číslo domu máme **66**. Vytvoril som heslo **anduga66**
- **2.** Moja najobľúbenejšia básnička je o Laktibradovi. Začína sa takto:

## **O**ženil **s**a **L**aktibrada, **v**eru **t**ak **j**e **t**ak.

Heslo som vytvoril zo začiatočných písmen slov: **oslvtjt**

**3.** Viete čo najradšej jedávam na raňajky?

## **chl**ie**b s m**a**sl**o**m**

Ak z neho dám preč všetky samohlásky, ostane mi toto: **ChlbSMSIM** 

**4.** Viete aké má ocino číslo na aute?

**BY732XY** <sup>a</sup> ja mám heslo opačné **yx237yb**

**5.** Moje obľúbené číslo je 8. Ak za sebou uložím jeho prvé štyri násobky, môžem ho

použiť ako heslo: **8162432**

**6.** Moja najobľúbenejšia farba je ČERVENÁ. Niektoré písmenká zmením na čísla,

ktoré sa na ne podobajú a mám ďalšie heslo:  $c3rv3n4$ 

Takto by som mohol vymýšľať až do samotného rána, no poďme si teda to heslo zmeniť a zmeniť aj niektoré nastavenia.

- 1. Naštartujem internetový prehliadač, spustím BezKriedy a prihlásim sa svojimi prihlasovacími údajmi.
- 2. Podarilo sa to na prvé kliknutie a objavila sa úvodná stránka.

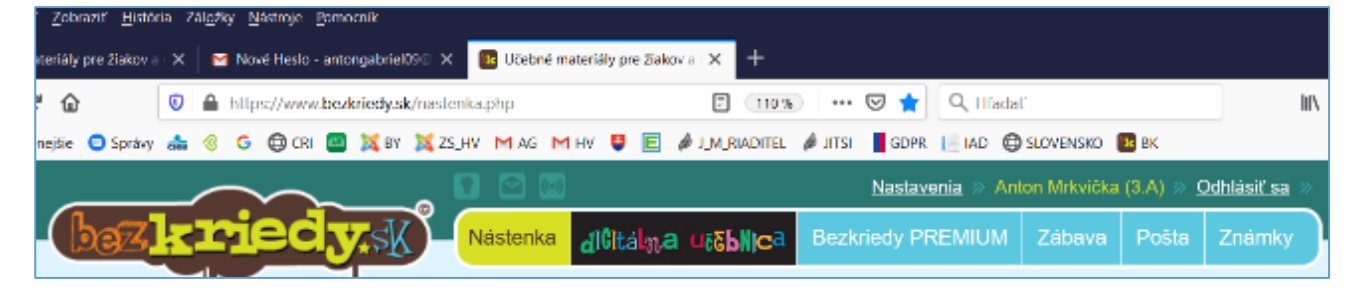

- 3. Hneď pred mojim menom Anton Mrkvička (3.A) je políčko Nastavenia Urobím naň jedno KLIK.
- 4. Objavila sa ponuka základných nastavení. Zobrazil sa email, pomocou ktorého ma rodičia zaregistrovali. Na portáli chcú vedieť, aké informácie majú rodičom na prihlasovací mail posielať.

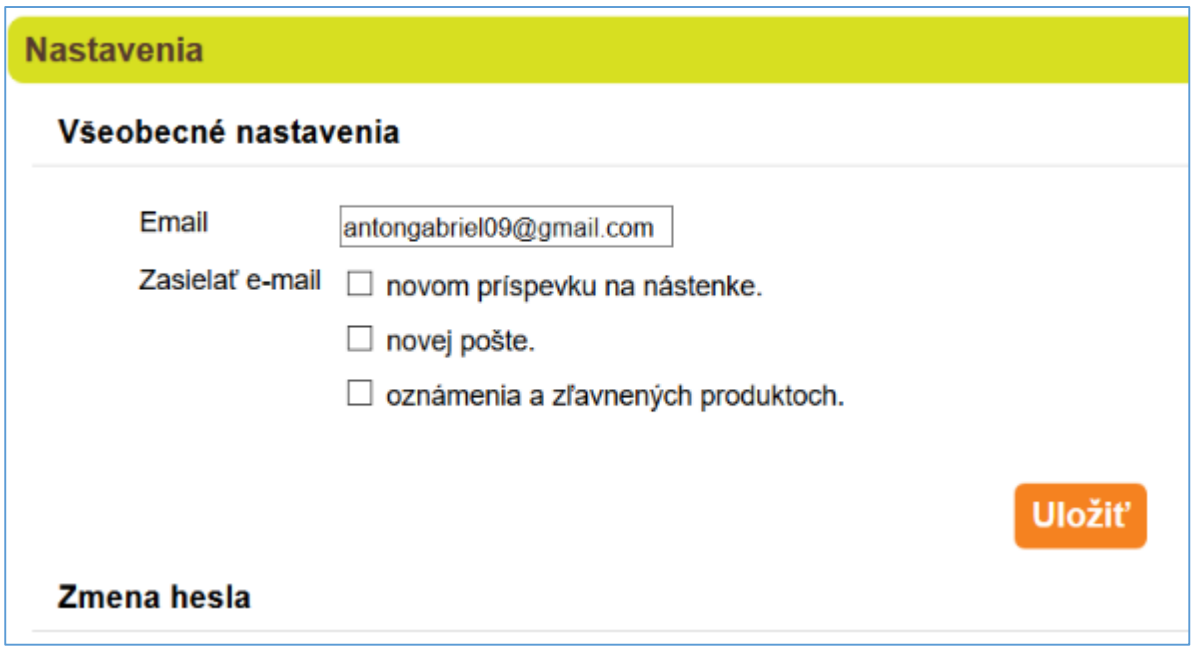

Keďže tatko chce byť informovaný o každom novom príspevku na nástenke, o novej pošte aj o oznámeniach a zľavnených produktoch, označí všetky tri políčka  $\square$ . Keď na políčko klikne, objaví sa v ňom háčik $\leq$ .

- 5. Keď sú háčiky tri, kliknem na **Uložiť**
- 6. Potom klikne na **Zmena hesla**

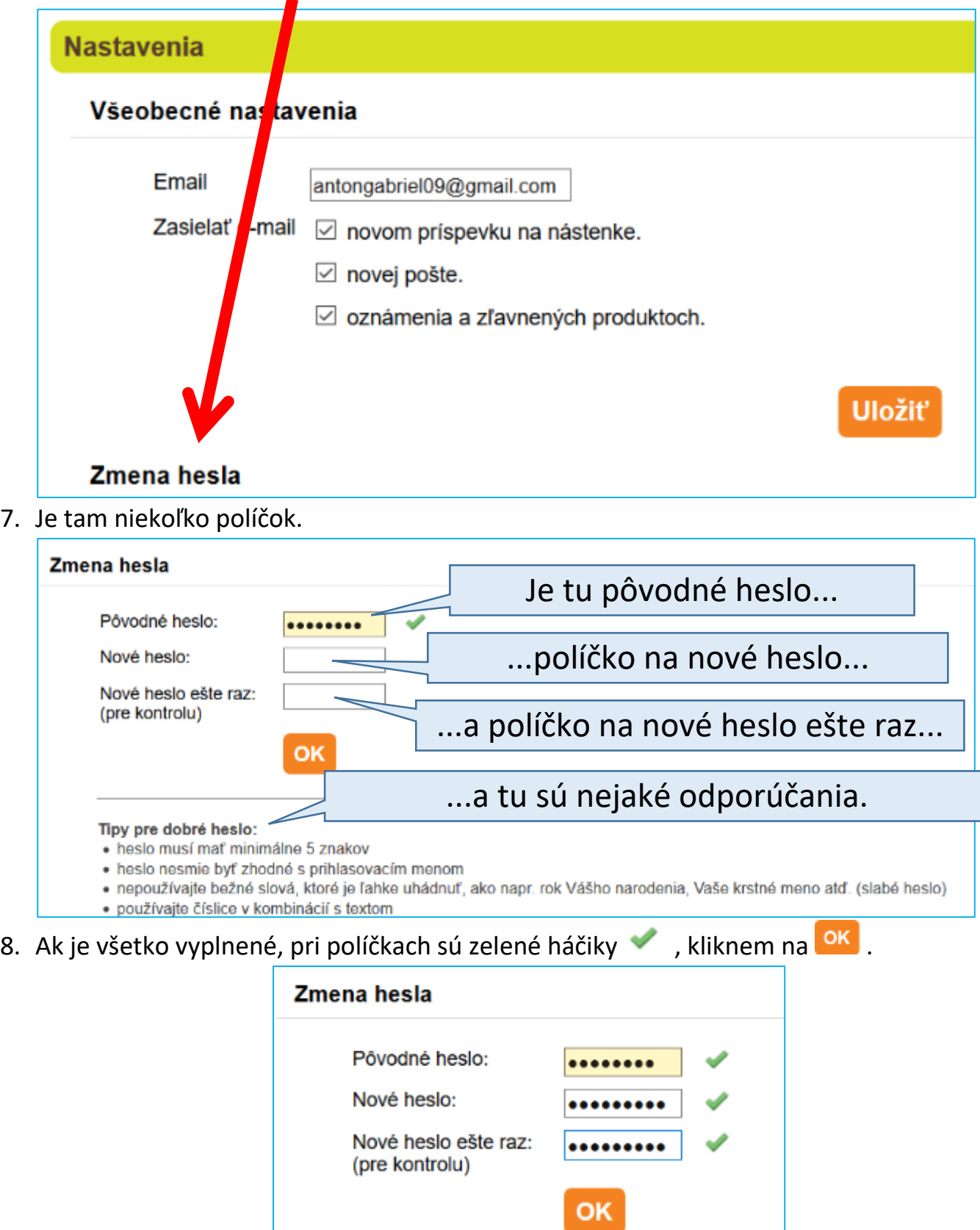

9. Objavia sa nové informácie.

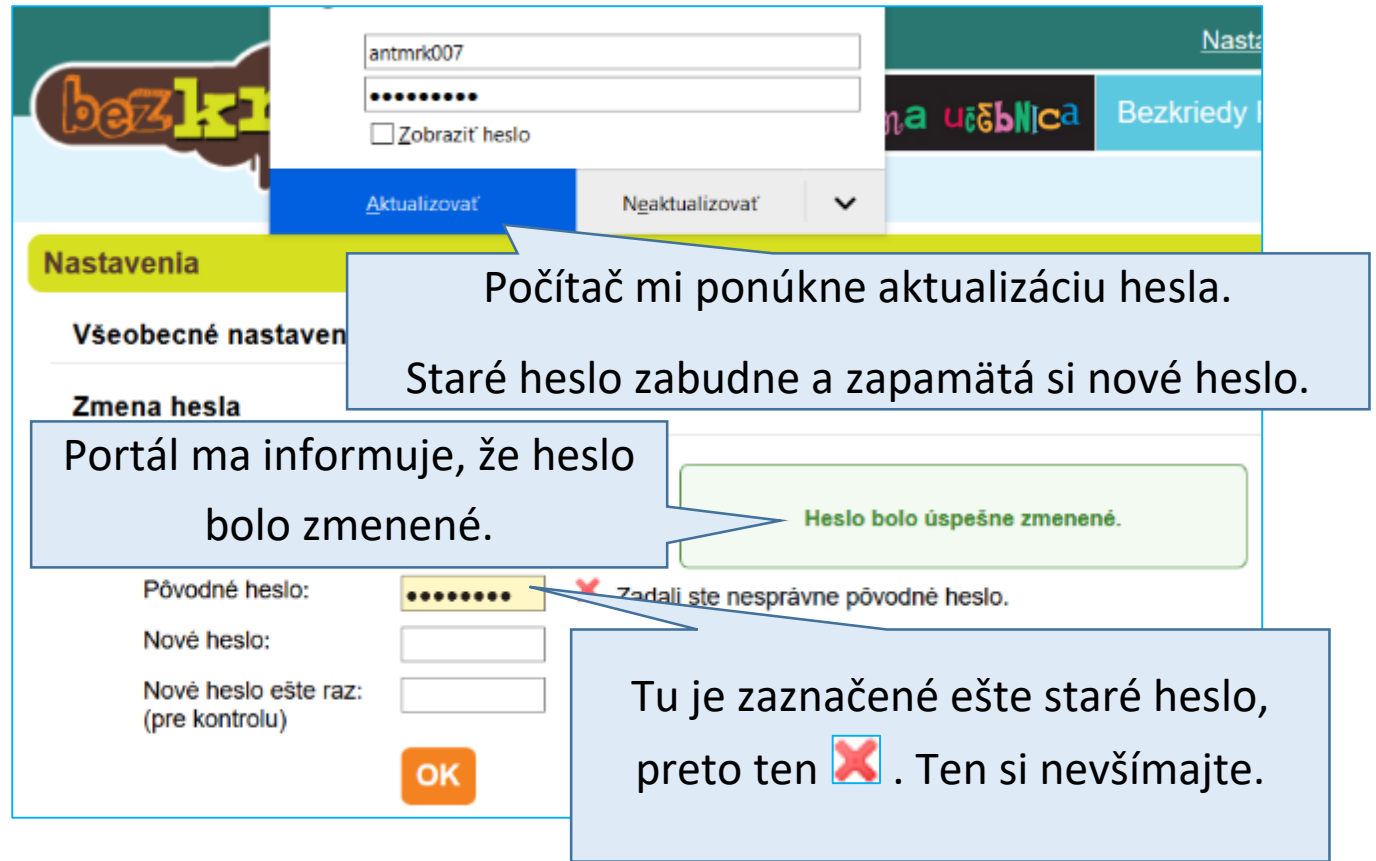

10. A heslo je zmenené. Mal by som si ho zapamätať. No ak ho náhodou zabudnem, nevadí, tatko mi s tým určite pomôže. Stačí mu napísať SMS na 0911579012.